# CClarivate

# **CAB Abstracts and Global Health Quick Reference Guide**

### **What are CAB Abstracts and Global Health?**

CAB Abstracts is a comprehensive bibliographic database for research from a wide range of subjects across the applied life sciences – from agriculture, the environment, and veterinary sciences, to applied economics, leisure/tourism, and nutrition produced by CABI. It gives instant access to over 10 million research records, rigorously selected by CABI specialists from over 10,000 serials, books, and conference proceedings. More than 350,000 records are added every year. CAB Abstracts include publications from over 120 countries in 50 languages from 1910 onwards.

The integrated CABI Full Text database offers more than 550,000 full journal articles, conference papers, and reports.

Global Health is a bibliographic database from CABI, dedicated to public health. It includes more than 4.3 million records, with full text for 128,000 articles, including 400 book chapters, 190 reviews and 1000 news records, providing access to the world's relevant public health research and practice. New content is added each week.

- **Broader citation connections**. Only on Web of Science can you track citation impact for CAB Abstracts' indexed articles and easily navigate to all citing articles across the Web of Science platform.
- **Connect to the Core Collection.** Connect CAB Abstracts to Web of Science Core Collection™ the world's only true citation index – with over 21,000 carefully selected journals and over 1.5 billion citation connections across the sciences, social sciences, arts, and humanities.
- **'All Database' searching'** Run an 'All Database' search to include CAB Abstracts alongside your institution's full Web of Science subscription to see everything in your subject specialty and beyond.
- **Access trusted full text.** Easily identify, filter and access Open Access articles in CAB Abstracts, and get one-click access to Open Access and subscribed articles with Kopernio™.
- **Visual results analysis.** Explore trends and gain unique insights into your search results with Web of Science's intuitive visual analysis tool.

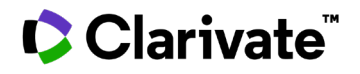

### **Basic search**

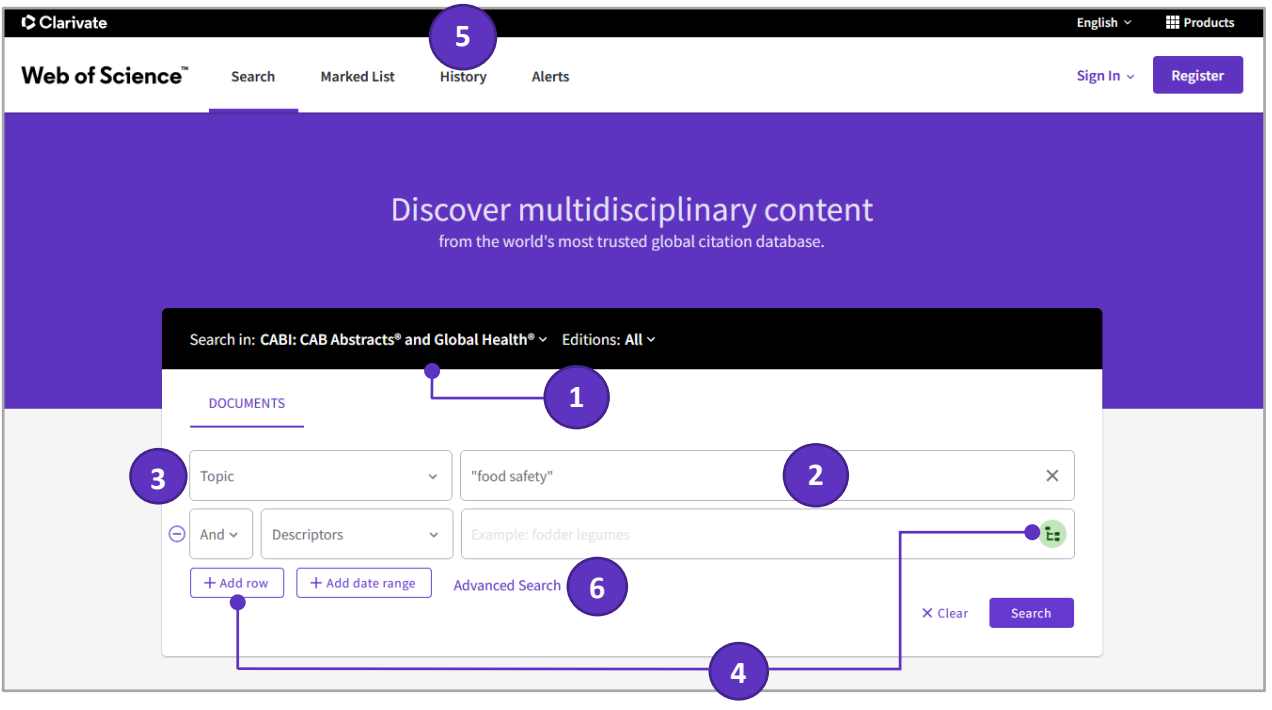

### **1**

#### **Select a database**

Use the dropdown to select the CABI content set on the *Web of Science*

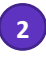

### **Search**

Combine words and phrases to search across the source records in *Cab Abstracts and/or Global Health.*

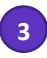

#### **Select your search field**

Use the drop down to select your search field.

Note that a search using the Topic field includes article title, abstract and all controlled indexing terms from the Cab Abstracts and/or Global Health. thesaurus.

**4**

### **Add another search field**

Click **Add Row** to add additional fields.

Fields with controlled terms have an associated searchable index. Click **Thesaurus** icon located in the search bar to search the *CABI* thesaurus.

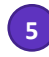

### **History**

See the list of all your previous searches on the Web of Science

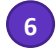

### **Advanced Search**

Click to switch to Advanced Search options

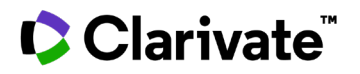

### **Search operators**

- Use **AND** to find records containing all of your search terms
- Use **OR** to find records containing any of your search terms
- Use **NOT** to exclude records containing certain words from your search
- Use **NEAR/n** to find records containing all terms within a certain number of words (n) of each other (stress NEAR/3 sleep)
- Use **SAME** in an Address search to find terms in the same line of the address (Tulane SAME Chem)

### **Wild card characters**

Use truncation for more control of the retrieval of plurals and variant spellings

- **\*** zero to many characters
- **?** one character
- **\$** zero or one character

### **Phrase Searching**

To search exact phrases in Topic or Title searches, enclose a phrase in quotation marks. For example, the query "stress symptoms" finds records containing the exact phrase stress symptoms.

### **Author name**

Enter the last name first, followed by a space and up to five initials.

- Use truncation and search alternative spelling to find name variants:
- Driscoll C finds Driscoll C, Driscoll CF, Driscoll Colin L W, and so on.
- Driscoll finds all authors with the last name Driscoll.

• Search variant forms of names containing particles. For example, De la Cruz F OR Delacruz F finds delaCruz, FJ, De La Cruz F, de la Cruz Fabiola N and so on.

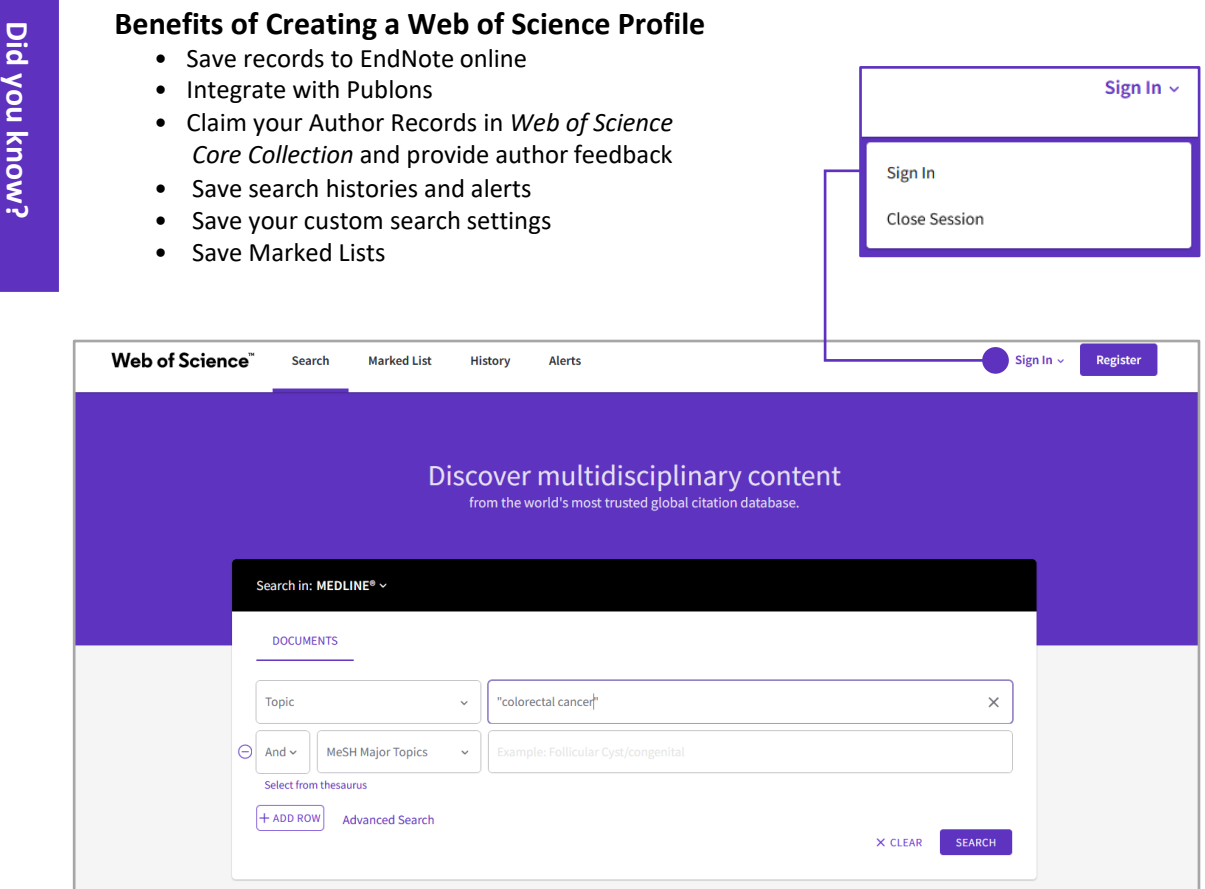

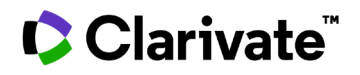

### **Search results**

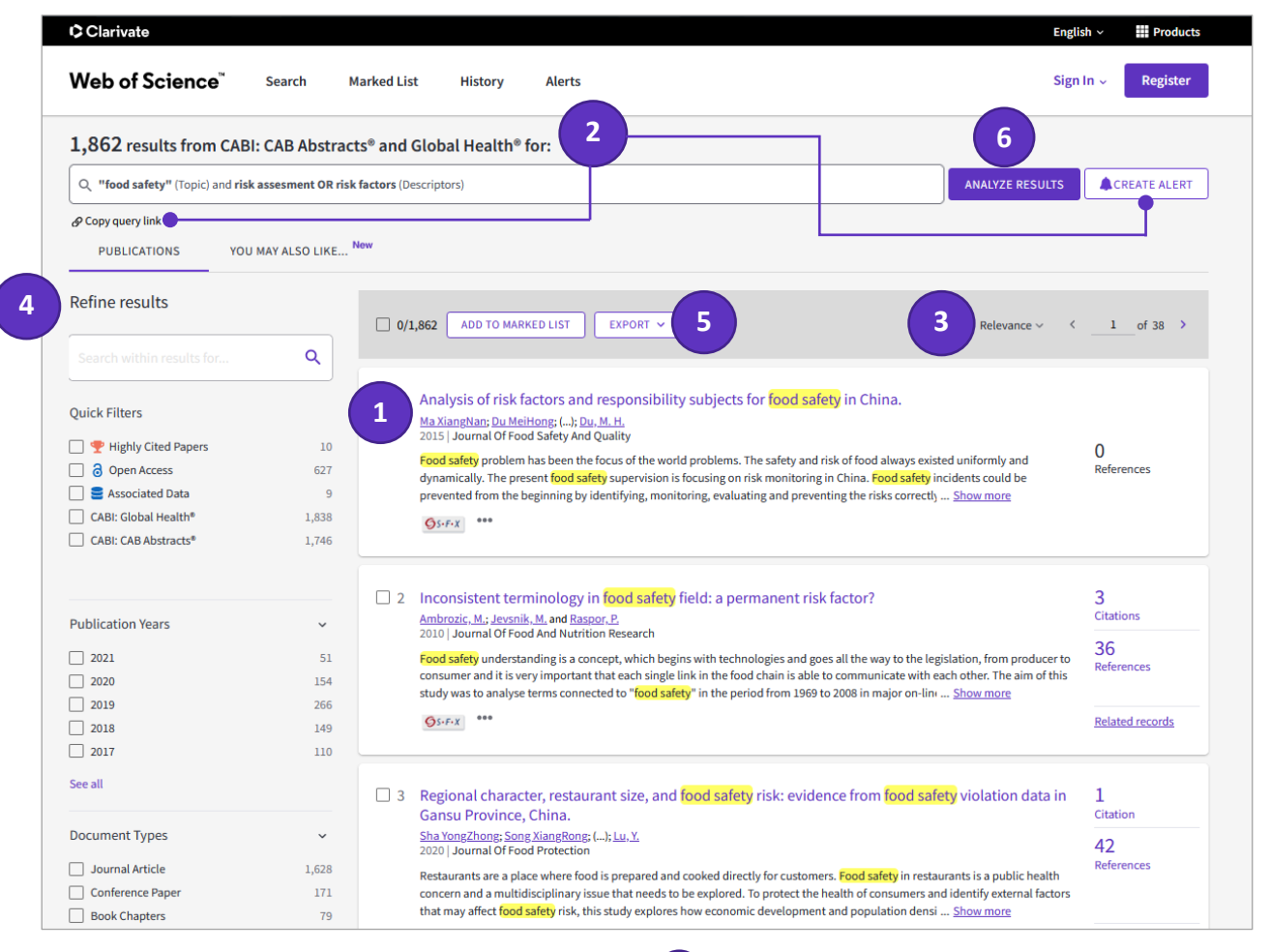

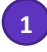

### Article title

Click the article title to move to the full record. Links to full text may also be available (subscription required).

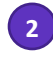

#### Results

Click **Copy query link** to send your search query to someone else. Click **Create Alert** to save this search statement as a search alert.

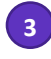

### Sort results - Relevance

By Publication Date (default), Times Cited, Usage Count, Relevance, Recently Added, First Author or Source.

## **4**

**Refine your results**

Use Refine Results to mine your full set of results to find Open Access articles, top Organisms, Subject Descriptors, Publication Years, and more. Click **See All** to see the complete list of fields.

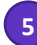

#### **Export search results**

Export to bibliographic management tools like *EndNote*, save as text, email, or add up to 50,000 to a Marked List. Save up to 50 Marked Lists containing up to 50,000 records per list.

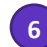

#### **Analyze Results**

Click **Analyze Results** to open a tree graph and table, quickly analysing your results by Cabicodes, Publication Years, Document types, Authors, Source Titles, Editors, Group Authors, Descriptors, Languages and Research Areas.

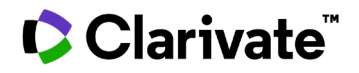

### **Full record**

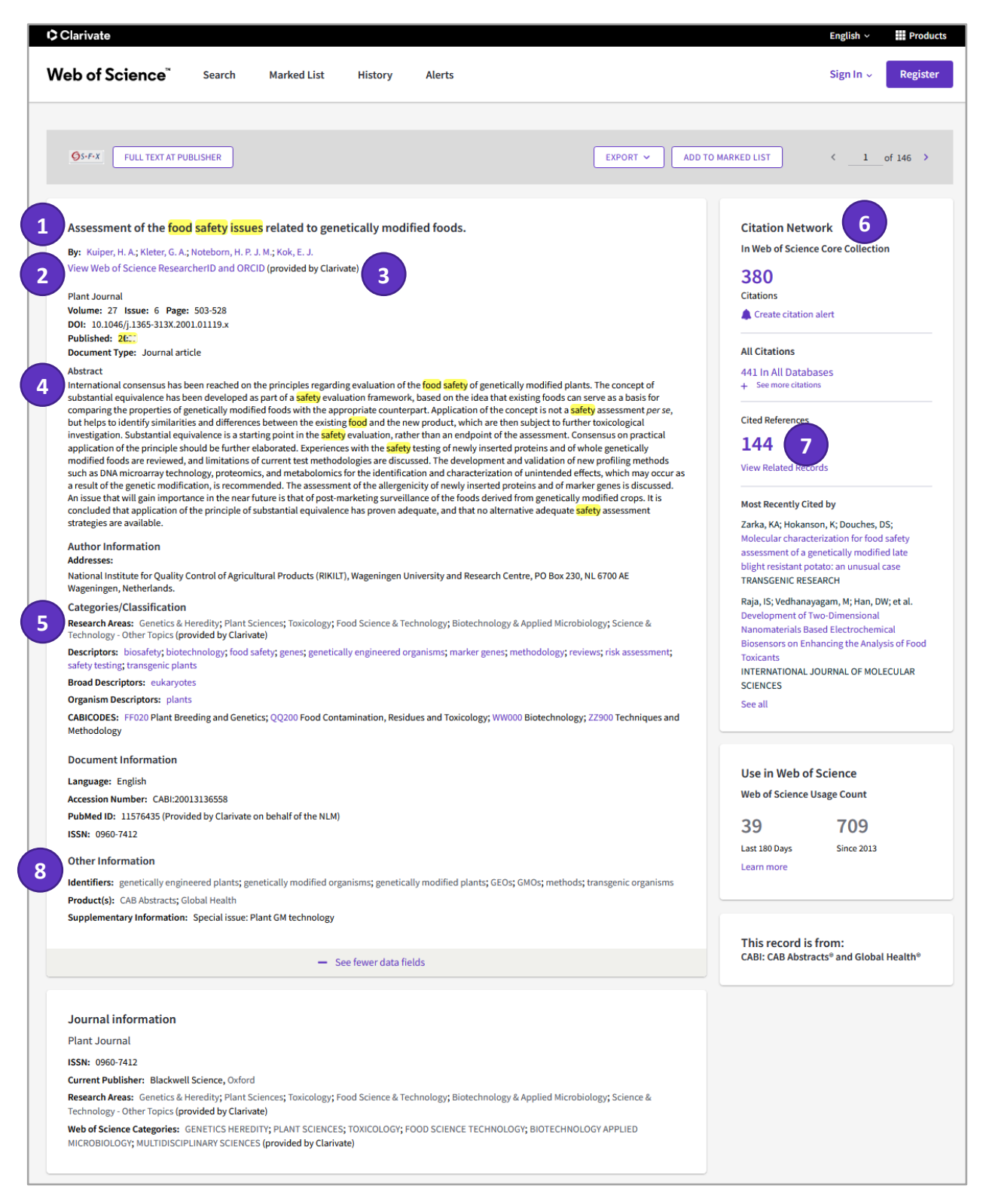

# **C**Clarivate

### **1 Title**

Titles are indexed as they appear in the source document. Foreign language titles are translated into English and the English title appears below the original. If the original provides English and local language title, the English one appears first.

### **2**

#### **Author names**

All author names are indexed. Search using last names and initials (e.g. Ceuppens, S. or Moneim, A. A. , etc.)

### **3**

#### **Author Identifiers**

Web of Science ResearcherIDs and ORCID IDs are searchable and displayed when available. Web of Science ResearcherIDs are associated with Publons profiles at publons.com. ORCID data is harvested from orcid.org.

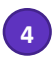

#### **Abstract**

The English language abstract from the source document is displayed in the record. Foreign language abstracts are not retained.

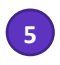

### **Categories / Classification**

#### **Research Areas**

Research Areas are a subject categorization scheme shared by all Web of Science product databases. Every CABICODE is mapped to at least one research area.

#### **Descriptors**

Descriptors are preferred terms assigned by CABI subject specialists to represent the content of a source document.

**Broad Descriptors** are automatically assigned to records indexed with **Organism Descriptors** and **Geographic Location** descriptors. Therefore, the broad descriptor insects is automatically assigned to records that have been indexed with any of the thousands of names for insect species found in the CAB Thesaurus.

### **CABICODES**

CABICODES are classification codes that indicate the broad subject areas addressed by source documents. Every record in CABI has at least one CABICODE. A CABICODE consists of two letters followed by three numbers. There are 340+ CABICODES within a hierarchy of 23 broad groups. Each broad group begins with a top-level code that ends in two zeroes. Every code has a name, e.g. the name for code **JJ200** is Soil Chemistry and Mineralogy.

#### **CAS Registry Number®**

Chemical Abstracts Registry numbers are automatically entered for every chemical that is indexed in the CABI Descriptors field. They are phrase indexed and searchable in the Advanced Search.

**6**

### **Citation Network**

- Cited References
- Times Cited Counts
- Related Record Search
- **Citation Alerts**

Times cited counts for the BIOSIS Citation Index and the Web of Science platform

(including Web of Science Core Collection, BIOSIS Citation Index, Chinese Science Citation Database, Data Citation Index, Russian Science Citation index and SciELO Citation Index) are displayed on each record. Counts reflect all correct citations and are not limited by your subscription.

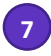

### **Cited References**

All cited references are indexed and searchable via Cited Reference Search (some BIOSIS records prior to 2006 may not have complete cited reference details). Click the "Cited References" link in the Citation Network to move to the cited reference view.

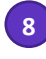

### **Other Information**

Non-controlled index terms; terms that do not appear in the CAB Thesaurus. This field is important for papers that discuss new concepts that, currently, do not have their own Thesaurus term, e.g. new chemicals, new species, etc. The record is indexed with an appropriate term, which is added to the Identifier field. The field is searchable as part of the Topic Search.

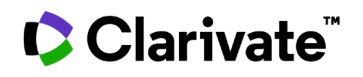

### **CABI Full Text**

Since January 2009 Cab Abstracts include access to a growing number of free, full text articles. They come from "hard-tofind" journals and conference proceedings that CABI screens for creating records in CAB Abstracts. They are provided free to users of CAB Abstracts as PDF File. You see a Full text from Publisher button on every record in the database that has an associated CABI Full Text article as shown below.

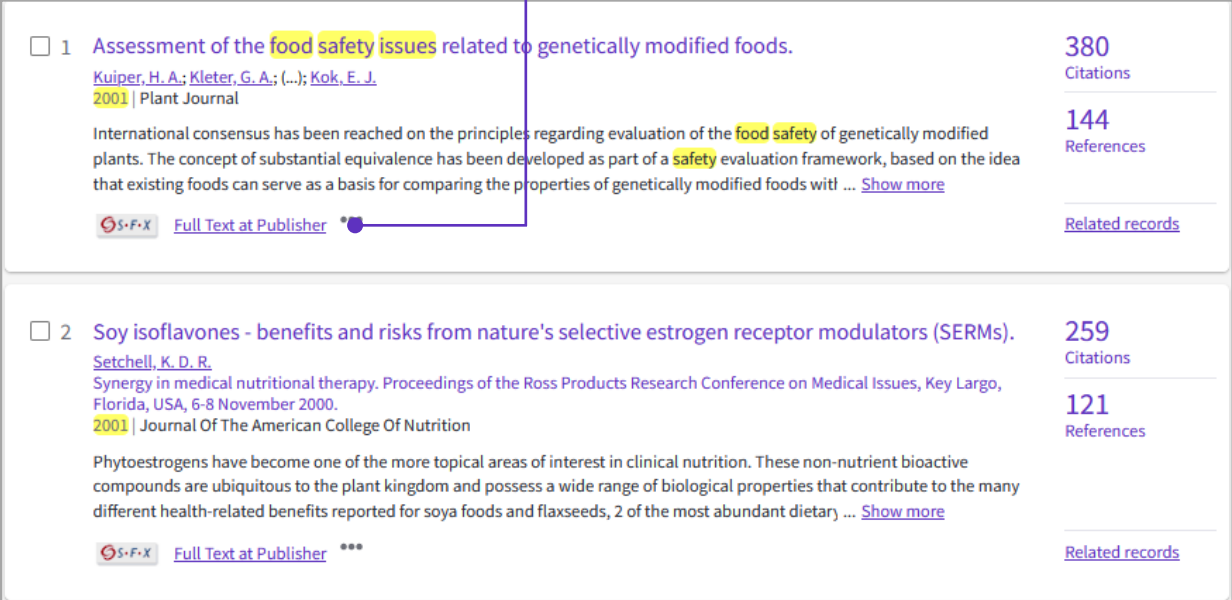

### **Advanced Search**

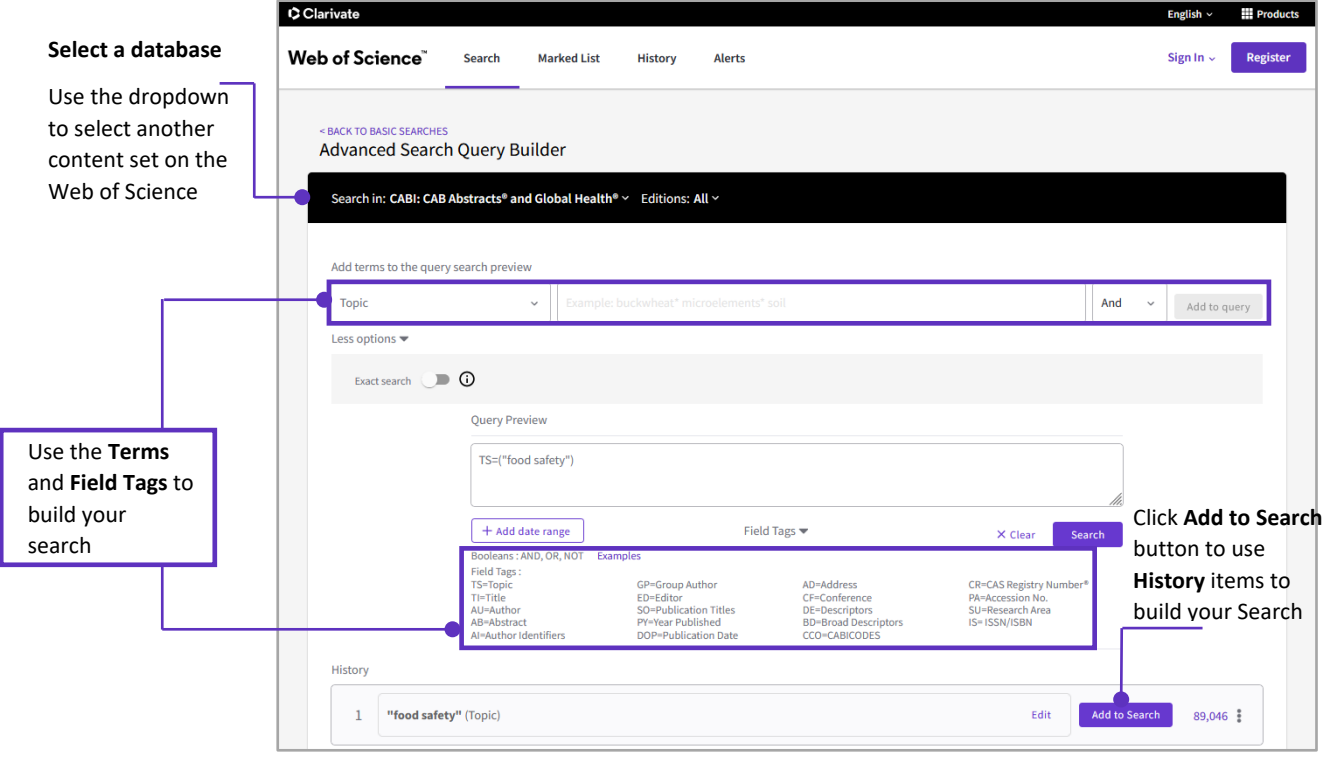

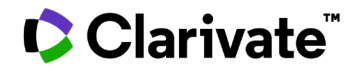

### **Getting Help**

Click the Help button on any page to get detailed help on features as well as detailed search tips and examples. Stay informed about Web of Science at:

**[clarivate.com/blog/](https://clarivate.com/blog/)**

Contact the Technical Help Desk for your region at: **[support.clarivate.com/s/](https://support.clarivate.com/s/)**

Learning portal: **[clarivate.com/webofsciencegroup/support/home/](https://clarivate.com/webofsciencegroup/support/home/)**

Contact our experts today: **+1 215 386 0100 (U.S.) +44 (0) 20 7433 4000 (Europe) [clarivate.com/webofsciencegroup.com](https://clarivate.com/webofsciencegroup/solutions/web-of-science/)**